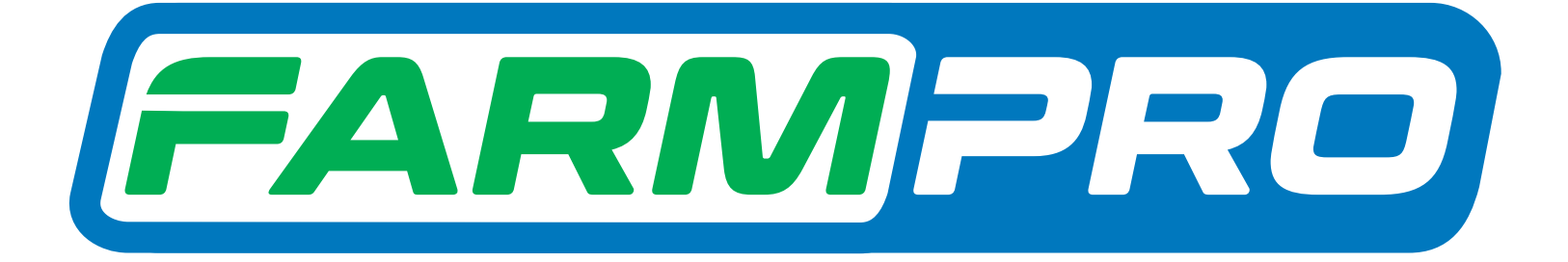

# Guia Prático **Aprenda a identificar** a versão do seu GPS

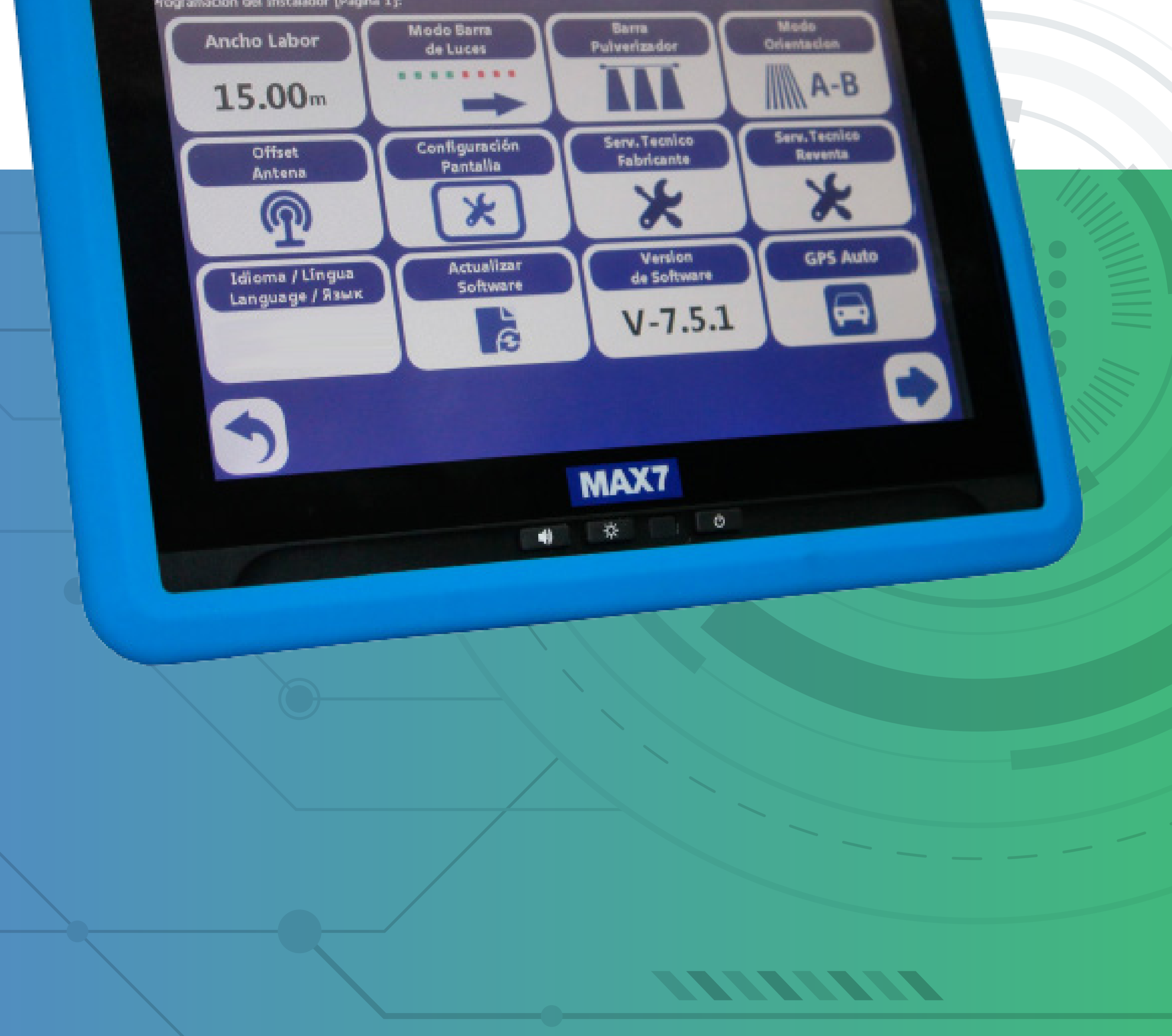

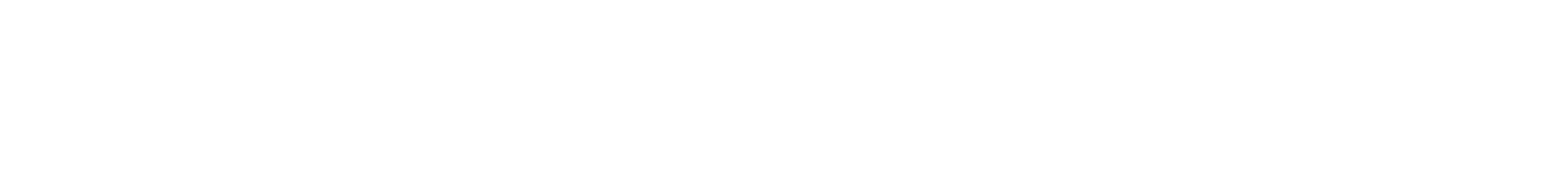

# Guia Prático Aprenda a identificar a versão do seu GPS

## **Passo 1:** Espere o equipamento ligar e entre em GPS Agrícola:

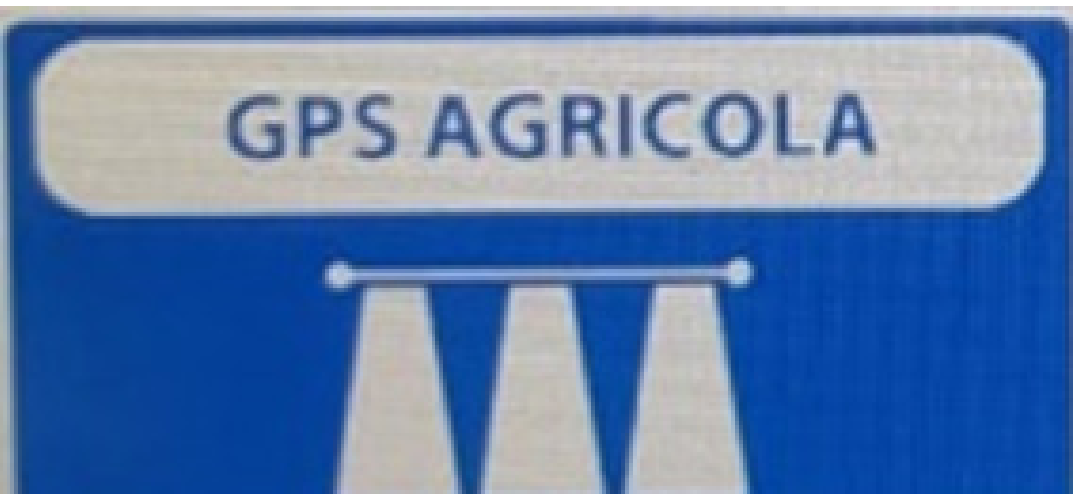

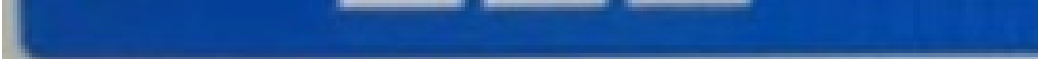

#### **Passo 2:** Acesse as três listas:

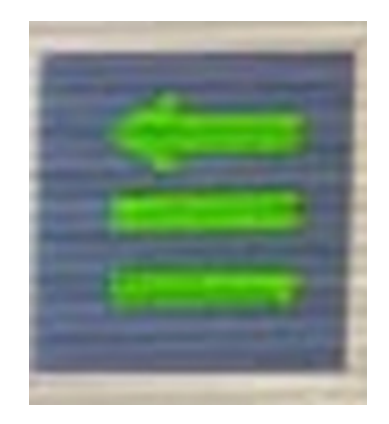

### **Passo 3:** Acesse as duas engrenagens:

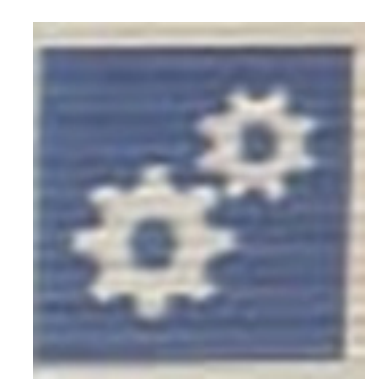

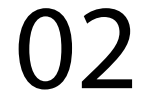

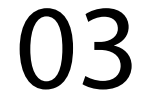

#### **Passo 4:**

Verifique a Versão do Software na pagina 1 de Programacion Cliente:

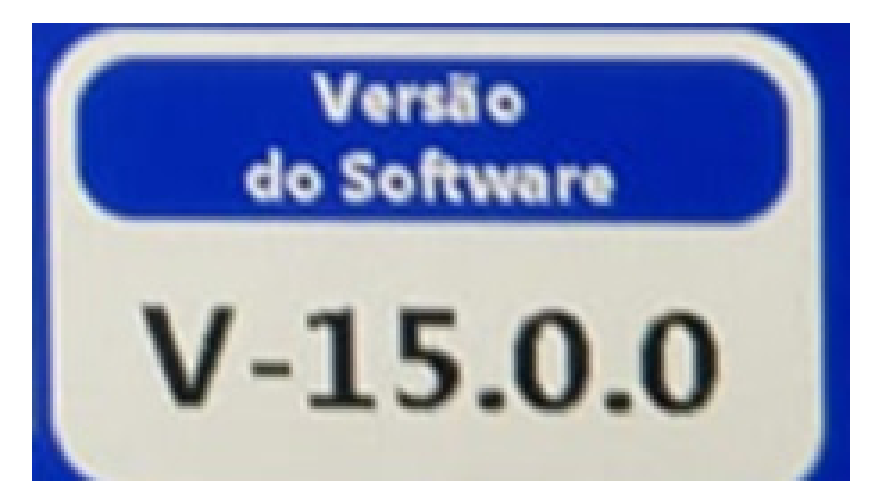

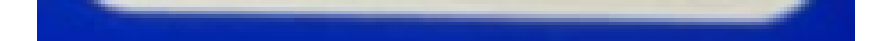

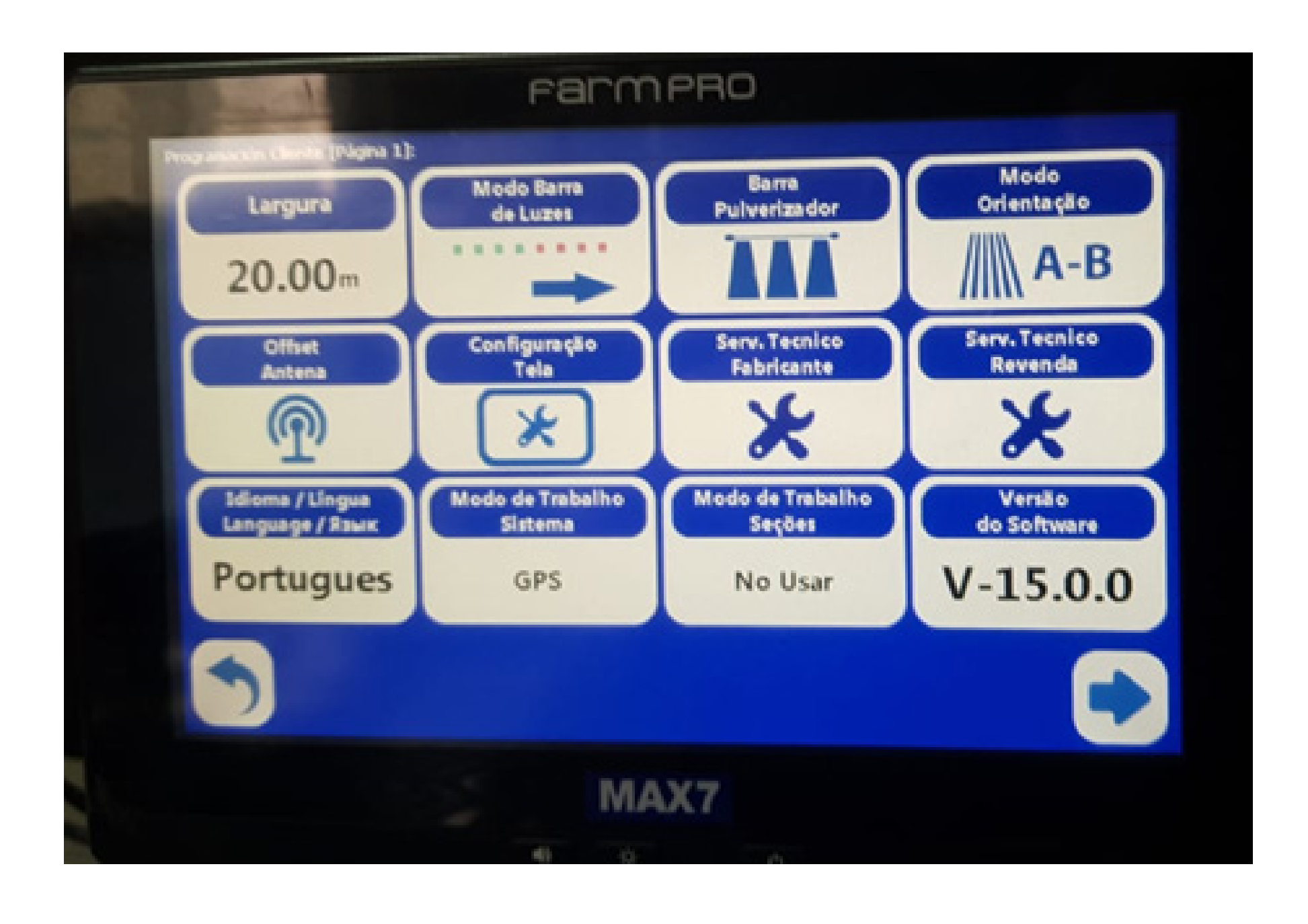

Agora é só entrar em contato com o Suporte Técnico da Farmpro e falar a versão que está, onde te passamos a nova versão para poder baixar e atualizar.

# Guia Prático Aprenda a identificar a versão do seu GPS